# **SPECIAL BULLETIN FOR HEALTH OPTIONS PROVIDERS MAY 4, 2016**

## NEW FAX NUMBERS AVAILABLE FOR SUBMITTING AUTHORIZATIONS FOR HEALTH OPTIONS MEDICAID PATIENTS

### **TEMPORARY FAX NUMBER BEING SHUT DOWN JUNE 2, 2016**

Highmark Health Options is shutting down the temporary 1-855-445-4086 fax number that you've been using to submit requests for authorizations for your Health Options Medicaid patients. New fax numbers have been developed that are specific to the services you are seeking authorization for.

As of June 2, 2016, the temporary fax number will be inactive. Please submit your authorization requests for the following services to the corresponding fax number.

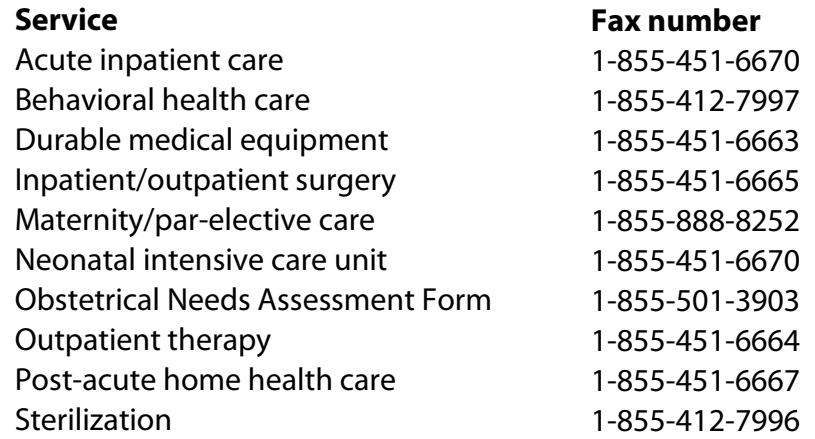

You may continue to contact the Health Options Utilization Management department by phone for an authorization at 1-844-325-6254.

#### **THE ELECTRONIC OPTION: USE NAVINET TO OBTAIN AUTHORIZATIONS FOR SELECT SERVICES**

Health Options providers may also submit authorization requests for certain services electronically via NaviNet® for their Highmark Health Options Medicaid patients. Authorization requests for these services may be submitted through NaviNet:

*Over, please*

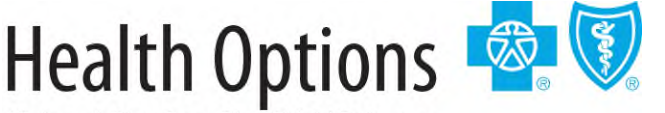

Highmark Blue Cross Blue Shield Delaware

Highmark Blue Cross Blue Shield Delaware is an independent licensee of the Blue Cross and Blue Shield Association. NaviNet is a registered trademark of NaviNet, Inc., which is an independent company that provides a secure, web-based portal between providers and health insurance companies.

- Behavioral health care
- Certain medical care (both inpatient and outpatient)
- Private duty nursing services
- Radiology services that require authorization through National Imaging Associates (NIA)

*Note:* You cannot submit authorizations for Long Term Services and Supports (LTSS) through NaviNet.

Initiate your authorization requests by selecting *Health Options* under *My Health Plans* after logging in to NaviNet. Next, you'll select *Authorizations*for certain medical care, behavioral health care and private duty nursing services requests. Select *NIA RadMD Authorizations*to submit requests for radiology services.

If you need assistance, Highmark Delaware Provider Relations staff will train you on how to use NaviNet to submit your authorizations. A training guide including detailed instructions will be provided.

If you are not a NaviNet-enabled provider, you can sign up by visiting **[navinet.net](http://www.navinet.net/)** and selecting the *Providers: Sign Up for NaviNet* link at the top of the page.

If you have questions about how to submit authorizations electronically, please contact Highmark Health Options Provider Service at 1-844-325-6252.

#### **IMPORTANT REMINDER REGARDING BAYHEALTH MEDICAL CENTER AND HIGHMARK HEALTH OPTIONS**

Please note that if the contract termination occurs, it does not affect patients with Medicaid (through Highmark Health Options). These members may continue to receive services at Bayhealth after May 15, 2016, as the hospital continues to be a participating provider for these patients.